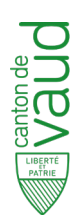

## Cyberadministration

Département de la culture, des infrastructures et des ressources humaines (DCIRH) Direction générale du numérique et des systèmes d'information (DGNSI)

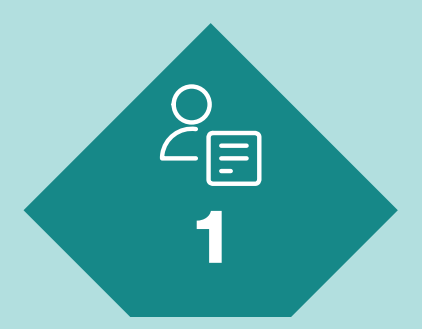

Obtenir un moyen d'identification électronique (MIE) et un espace sécurisé personnel

# 2

Créer un espace sécurisé professionnel pour son entreprise/ association/fondation...

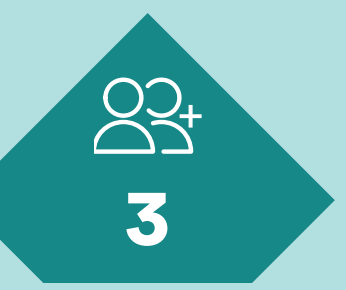

Ajouter, si nécessaire, d'autres intervenants à l'espace sécurisé professionnel

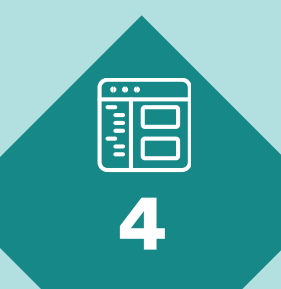

Accéder au démarches en ligne

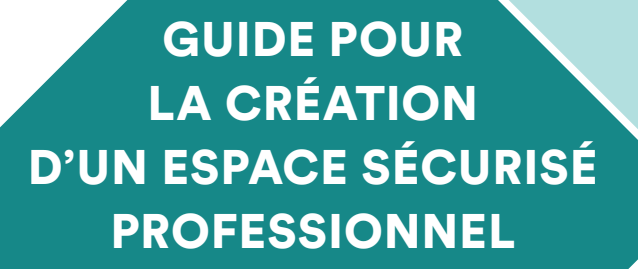

Cyberadministration

Grâce à leur espace professionnel sécurisé, les entreprises, associations, communes, fondations peuvent réaliser [les démarches en ligne](https://www.vd.ch/prestations/) mises à disposition par l'Etat de Vaud.

### [www.vd.ch](https://www.vd.ch/)

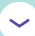

[Bouton « Se connecter » en haut à droite de l'écran](https://www.vd.ch/se-connecter/)

Ce document présente les phases préalables à effectuer pour l'accès aux démarches en ligne. Le terme « prestation » est aussi utilisé à la place de « démarche ».

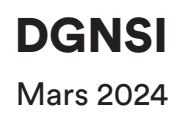

## ESPACE SÉCURISÉ

Les usagères et usagers peuvent réaliser leurs démarches en ligne tout en étant protégés de toute usurpation d'identité.

Un espace sécurisé professionnel peut être créé par toutes entreprises/associations/fondations... qui disposent d'un numéro d'identification des entreprises (IDE). Pour certaines démarches, il est obligatoire. Celui-ci peut être obtenu en suivant les 4 premières étapes présentées ci-après.

- Si vous n'avez jamais utilisé un espace sécurisé, ni à titre personnel, ni à titre professionnel : commencez à l'étape 1.
- $\sum$  Si vous avez déjà un moven d'identification électronique personnel (MIE) (ex. pour votre déclaration d'impôts): allez directement à l'étape 2.
- Si vous avez déjà un MIE et un espace sécurisé professionnel, et que vous souhaitez octroyer un accès à un nouvelintervenant : allez directement à l'étape 3.

## **LEXIQUE**

#### Espace sécurisé

Espace accessible depuis www.vd.ch (bouton «Se connecter » en haut à droite de l'écran) pour effectuer toutes les démarches en ligne de l'État de Vaud.

#### Moyen d'identification électronique (MIE)

Eléments mis gratuitement à disposition des usagers permettant d'identifier la personne qui se connecte à un espace sécurisé.

#### Numéro d'identification des entreprises (IDE)

Numéro unique pour l'identification des entreprises. Il est géré par l'Office fédéral de la statistique (OFS), qui garantit l'attribution, la gestion et l'utilisation en bonne et due forme de l'IDE.

#### Référent

Personne physique de référence qui répond de la gestion de l'espace sécurisé. Par défaut, la personne titulaire du MIE ayant demandé un espace sécurisé professionnel est désignée référente. Elle est l'interlocutrice de l'entité auprès des autorités compétentes pour toutes les questions liées à la gestion de l'espace sécurisé professionnel.

#### Intervenant

Personne appelée à faire des démarches pour le compte d'une entreprise/association/fondation. Elle doit obligatoirement être en possession d'un MIE.

# COMMENT ACCÉDER À L'ESPACE SÉCURISÉ?

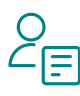

## **1. Obtenir un moyen d'identification électronique (MIE) et un espace sécurisé personnel**

- 1.1 Demande d'accès : lisez les informations disponibles à l'adresse [vd.ch/demande-mie](https://www.vd.ch/demande-mie) et appuyez sur le bouton «COMMENCER» pour remplir le formulaire. Utilisez votre adresse e-mail personnelle. Vous recevez un e-mail contenant un code secret.
- 1.2 Vérification de votre identité : rendez-vous en personne auprès d'une autorité de votre choix (liste disponible sur [vd.ch/adresses-delivrance-mie](https://www.vd.ch/adresses-delivrance-mie/) et en p.4), avec votre code secret et vos papiers d'idendité, dans les trois mois suivant votre demande d'accès.

 A l'issue du rendez-vous, un document contenant votre identifiant personnel (MIE) vous est remis et un e-mail d'activation vous est envoyé à votre adresse de courrier électronique.

1.3 Activation de votre espace sécurisé : activez votre espace sécurisé personnel selon les instructions transmises dans l'e-mail d'activation, et définissez votre mot de passe de connexion.

Vous disposez maintenant d'un espace sécurisé personnel et pouvez poursuivre avec l'étape 2 « Créer un espace sécurisé professionnel ».

ATTENTION : le MIE est un identifiant personnel, il garantit votre identité et vous permet de réaliser vos démarches en ligne à titre personnel auprès de l'Administration cantonale vaudoise (ACV).

Pour toutes vos interactions avec les autorités cantonales, il ne doit en aucun cas être partagé.

## À FOURNIR

- › N° AVS
- › Document d'identité
- › N° de téléphone portable personnel (pour la double authentification lors de la connexion)
- › Adresse de courrier électronique personnelle
- › Code secret reçu à votre adresse e-mail personnelle

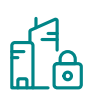

## **2. Créer un espace sécurisé professionnel**

2.1 Demande de création : munissez-vous du numéro IDE\* de votre entreprise. Si vous ne disposez pas de ce numéro, consultez la partie « Informations complémentaires » sur la page

[vd.ch/documents-compte-ide.](https://vd.ch/documents-compte-ide) Après avoir lu les informations disponibles, appuyez sur le bouton « COMMENCER », connectez‑vous et remplissez le formulaire.

Si vous n'êtes pas habilité-e à représenter votre entreprise seul (signature collective), téléchargez et remplissez le formulaire de désignation d'un référent disponible à la rubrique « Documents obligatoires ».

2.2 Activation de l'espace professionnel : vous recevez un code d'activation par courrier postal à l'adresse enregistrée au registre IDE. Connectez-vous à votre espace sécurisé personnel. Cliquez sur « Demandes à traiter / à compléter » et activez l'espace professionnel avec le code d'activation. Déconnectez-vous de votre espace personnel.

2.3 Connexion à l'espace professionnel : connectez-vous via [www.vd.ch](https://www.vd.ch) (bouton « Se connecter » en haut à droite) en sélectionnant votre entreprise lorsque cela vous est demandé pendant la connexion.

Vous disposez désormais d'un espace sécurisé personnel et d'un espace sécurisé professionnel dont vous êtes le référent.

## À FOURNIR

- › N° IDE
- › Suivant les cas :
	- › le formulaire de désignation du référent, signé par des personnes habilitées à représenter l'entreprise/association/ fondation.\*
	- › les documents d'identité des personnes signant le document de désignation du référent.
	- › les statuts et le procès-verbal de la dernière assemblée générale.\*
- \* Signature manuscrite ou signature électronique valide

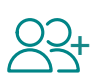

## **3. Ajouter des intervenants, désigner un référent suppléant**

Si d'autres personnes sont appelées à faire des démarches pour le compte de votre entreprise/association/fondation, elles doivent aussi être en possession d'un MIE (voir étape 1).

En accédant au menu « Gérer les membres » (dans l'espace sécurisé, cliquer sur l'icône de menu en haut à droite), le référent de l'espace entreprise peut ensuite rattacher un nouveau intervenant en renseignant son MIE.

Toute personne avec un MIE peut également demander elle-même à rejoindre l'espace entreprise, depuis son espace sécurisé personnel en choisissant la prestation « Demander l'accès à l'espace sécurisé d'une entreprise ». Le référent devra approuver la demande.

Le référent peut nommer un autre intervenant comme référent suppléant.

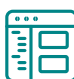

## **4. Accéder aux démarches en ligne**

Dans l'espace sécurisé professionnel, cliquez sur « Accéder aux prestations ». Vous pouvez utiliser le filtre pour trouver la démarche que vous cherchez.

#### Par exemple :

- › tapez : « lade »\* dans le champ de recherche pour afficher les démarches d'aide à l'industrie ;
- › tapez : « culture » pour les demande de soutien à un projet culturel ;

› tapez : « registre du commerce » pour les démarches correspondantes.

Après leur utilisation, les dernières démarches utilisées sont accessibles par raccourcis sur la page d'accueil de votre espace sécurisé.

\* Loi sur l'appui au développement économique (LADE)

# FAQ

#### Pourquoi dois-je utiliser un espace sécurisé ?

L'espace sécurisé s'inscrit dans le cadre de la cyberadministration et du renforcement de la sécurité du site internet de l'État de Vaud, voulus par le Conseil d'État. Ce dispositif garantit à toute la population un accès personnalisé, à distance, en continu et entièrement sécurisé à toutes les prestations de l'administration cantonale.

#### Combien de temps prévoir pour créer mon accès ?

Pour l'obtention du MIE (étape 1), vous pouvez finaliser la procédure dès votre passage auprès de l'autorité, sans délai, en cliquant sur le lien reçu par e-mail. Pour la création de l'espace sécurisé professionnel (étape 2), une fois le formulaire en ligne soumis, son traitement est effectué généralement dans les un ou deux jours ouvrés. Ensuite la réception du code d'activation par courrier prioritaire dépend de la poste. Assurez-vous que la personne ayant soumis le formulaire soit bien habilitée à représenter l'entreprise/association/fondation, ou qu'elle ait été désignée comme référent-e avec le document ad-hoc. Si vous n'avez pas encore de numéro IDE, une demande

préalable doit être déposée à l'Office fédéral de la statistique, et un délai supplémentaire est à prévoir.

#### Dois-je payer des émoluments ?

La procédure d'obtention du MIE et de création de l'espace sécurisé pour entreprises est entièrement gratuite.

#### Qui dans l'entreprise doit demander un MIE (étape 1) et créer l'espace sécurisé professionnel (étape 2)?

Une personne habilitée à représenter l'entreprise, ou bien désignée comme référente. Une fois l'espace professionnel créé, il est peut être judicieux de rattacher d'autres intervenants (étape 3), pour garantir l'accès aux démarches en cas de congé ou d'absence de la personne référente.

#### Que dois-je faire en cas de problème?

Pour toutes les questions relatives à l'obtention du MIE et à la création de votre espace professionnel, vous pouvez contacter le support Cyber:

<https://www.vd.ch/contact-portail>

## Sans rendez-vous préalable

Préfecture d'Aigle Place du Marché 2 1860 Aigle

Préfecture de Lavau‑Oron Chemin de Versailles 6 1096 Cully

Antenne du Pays d'Enhaut Château d'Oex

Service des automobiles et de la navigation (SAN) Av. du Grey 110 1014 Lausanne

Antenne de la Vallée de Joux Le Sentier

Préfecture de Morges Place Saint-Louis 4 1110 Morges

Préfecture de Nyon Rue Juste-Olivier 8 1260 Nyon

Préfecture de l'Ouest lausannois Rue de Verdeaux 2 1020 Renens

#### Préfecture de la

Riviera‑Pays‑d'Enhaut Rue du Simplon 22 1800 Vevey

Préfecture du Jura-Nord vaudois et Vallée de Joux Rue des Moulins 10 1401 Yverdon-les-Bains

## Avec rendez-vous préalable (par téléphone)

Préfecture de la Broye‑Vully Rue du Temple 6 1530 Payerne +41 26 557 37 37

Préfecture du Gros‑de‑Vaud Place Emile Gardaz 8 1040 Echallens +41 21 557 18 45

Préfecture de Lausanne Place du Château 1 1014 Lausanne +41 21 316 41 11

# Gros-de-Vaud Broye-Vully Jura-Nord vaudois et Vallée de Joux Le Sentier DÉLIVRANT LE MIE

LISTE DES AUTORITÉS

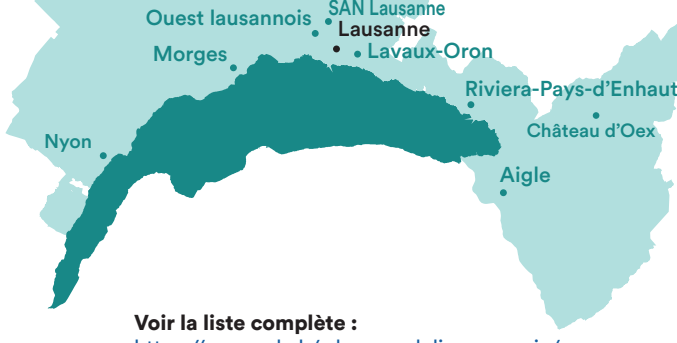

<https://www.vd.ch/adresses-delivrance-mie/>

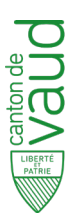

## Cyberadministration

Département de la culture, des infrastructures et des ressources humaines (DCIRH) Direction générale du numérique et des systèmes d'information (DGNSI)

## **DGNSI**

Avenue de Longemalle 1 CH-1020 Renens

[Formulaire de demande d'aide](https://www.vd.ch/contact-portail/) [Se connecter à son espace sécurisé](https://www.vd.ch/se-connecter) [Rechercher une prestation](https://www.vd.ch/prestations/)

**DGNSI 03.24** © DGNSI 03.24  $\odot$